## **SIGSEGV Bug in Qt Creator**

- 1.) Create a new Widget application
- 2.) Add a new Push Button

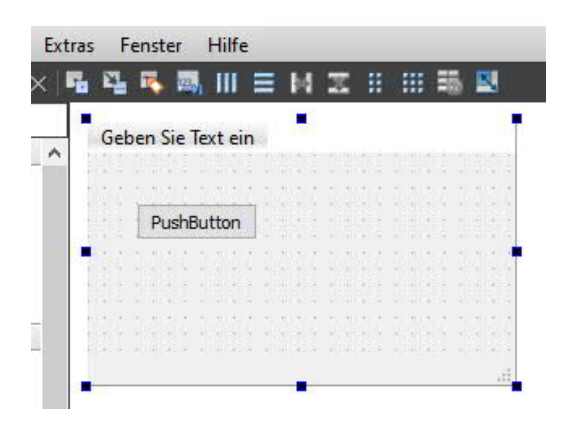

3.) create clicked() slot and do some stuff like this inside and add a break point to the qDebug() line

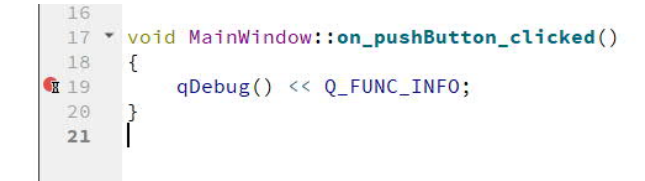

The full code is 100% free of errors.

- 4.) now compile and start debugging and click on the button
- 5.) It is possible to open nearly every section with the arrow.

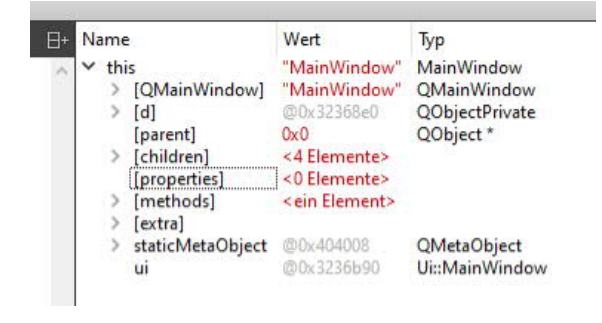

6.) BUT, try to open [d] that points to QObjectPrivate, after that your get SIGSEGV

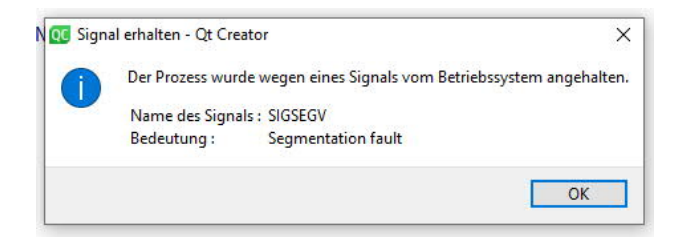

7.) After the first SIGSEGV you can't open the other objects without SIGSEGV warning.